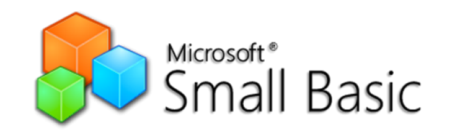

#### Ако сте воможност **треба да го инсталирате на вашите компјутери Small Basic.**

Ова елинкот https://microso;-small-basic.en.so;onic.com/ download

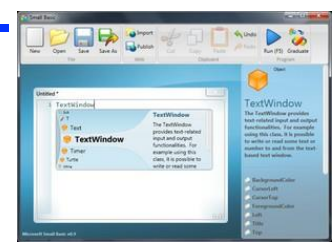

Може да програмирате во SmallBasic и on line на следниот линк:

https://superbasic-v2.azurewebsites.net/

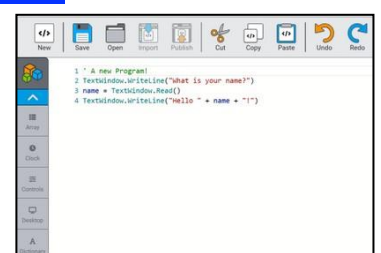

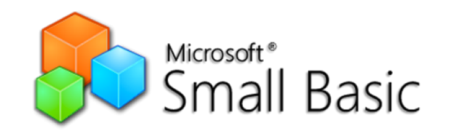

# Задача бр.1

Во SmallBasic напиши програма која од корисникот бара:

- да внесе два броја а потоа
- го пресметува нивниот збир и
- го прикажува резултатот на екран со пораката
- **" Zbirot na broevite e: "**

### Microsoft<sup>®</sup> Алгоритам– план за програмата

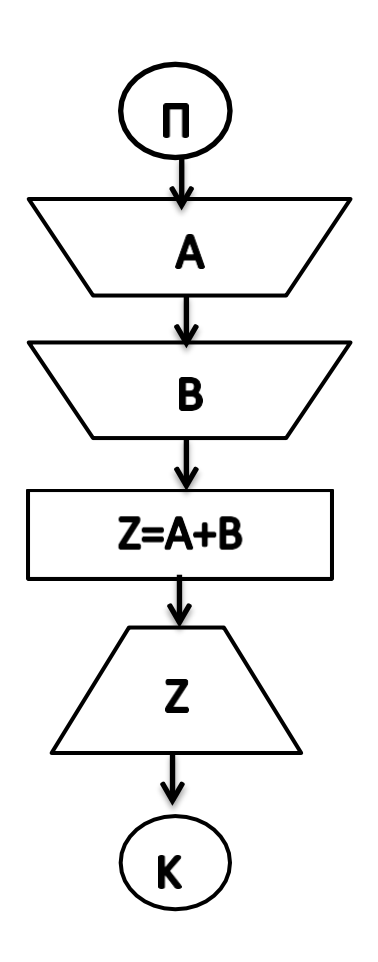

- ПОЧЕТОК
	- Внесување на прв број (се памти во А)
- Внесување на втор број (се памти во B)
- Пресметување на збирот од вредноститевоАиBипамтење во  $Z$ )
- Прикажување на вредноста од Z (резултатот) на екран
- КРАЈ

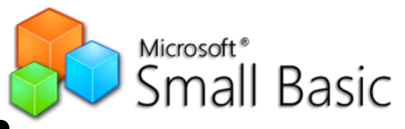

## Тек напрограмата:

- 1. TextWindow.Write ("Vnesi go prviot broj: ")
- 2. A=TextWindow.ReadNumber ()
- 3. TextWindow.Write("Vnesi go vtoriot broj: ")
- 4. B=TextWindow.ReadNumber()
- $C=A+B$
- 6. TextWindow.Writeline ( "Zbirot na broevite e: "+C)

**Внесете го кодот во Small Basic** 

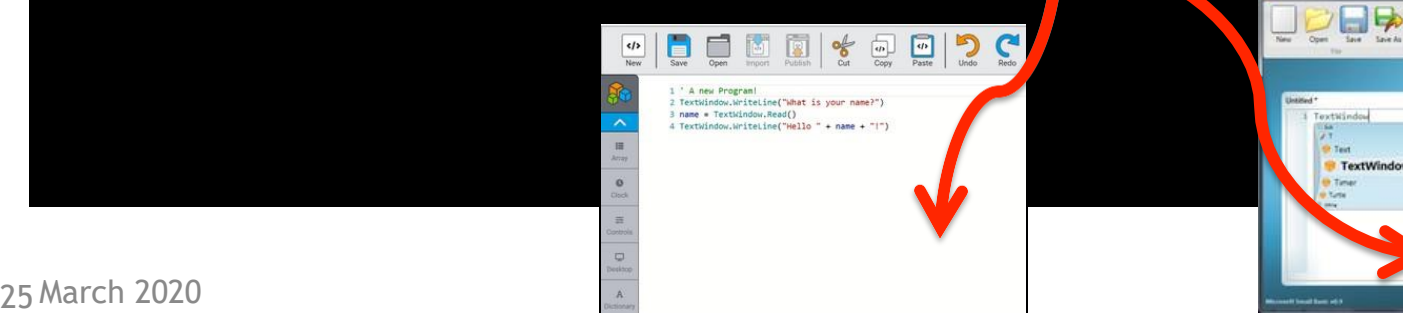

### Изврши ја програмата со F5или Run

Vnesi go prviot broj: 22 (vnesuva korisnikoti pritiska ENTER) Vnesi go vtoriot broj 11(vnesuvakorisnikotipritiskaENTER) Zbirot na broevitee 33 (prikaz na rezultatot od programata)

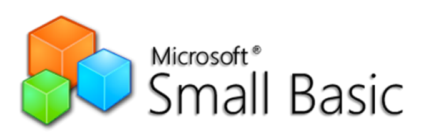

# Обрни внимание:

- Наредбата **Write** се користи кога по испишување на содржинатакурсоротостанувавоистиотред.
- Наредбата **WriteLine** се користи кога по испишување на содржинатакурсорот преминува во новред.
- **После двете точки во текстот во наводници оставете едно празно место** за да има простор до броевите кои се внесуваат и резултатот
- **Знакот "+" во последната линија 6. нема функција на оператор** за собирање туку го спојува текстот во наводниците со вредноста

#### запамтена во C

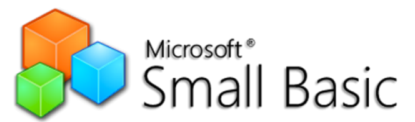

### Обиди се да направиш измени во програмата:

**1) Да собира 3 внесни броја од корисникот 2)**Наместо да собира, да множи два броја (оператор за множење е ѕвездата \*)

**3) За внесените два броја да пресметува и збир и производ и да го прикажува резултатот**

**4)**По секоја промена сочувај ја програмата со save as во свој фолдер на домашниот компјутер

#### **Ако имате инсталирано SmallBasic:**

**За секоја програма направете publish. Запишете го кодот и испратете ми ги сите кодови наа меил [zadacipoinformatika@gmail.com](mailto:zadacipoinformatika@gmail.com)**

Име на пораката – број/на задача **дадена на почетокот, одделение и ваше име и презиме**

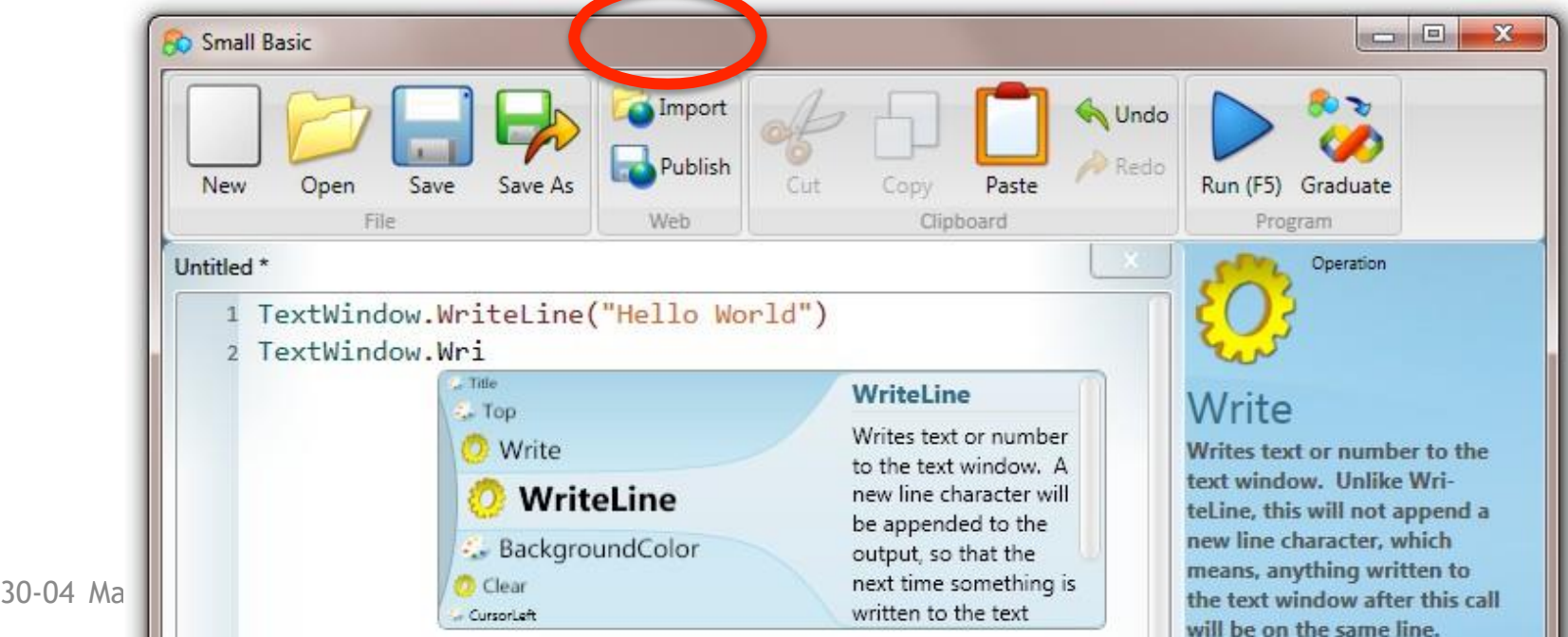

# Ако програмирате on line

- Сочувајте го напишаниот програм со Save as во фолдер на вашиот компјутер
- Испратете ми го на mail **milkomh[@gmail.com](mailto:milkomh@gmail.com)**

Со задолжителен наслов на пораката:

**Одделение, име и презимае и број на задача**